Remote Radio Operation for Dummies

## Giovanni Carboni, IZ5PQT

iz5pqt@gmail.com

Talk given at the CERN Amateur Radio Club

# Why remote operation?

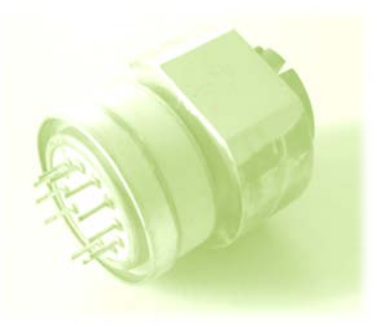

• if you travel often you can still enjoy ham radio,

(even from an hotel room or from CERN's cafeteria)

- you could set up your station in a noise-free location
- your home QTH doesn't have room for big antennas

# Some references

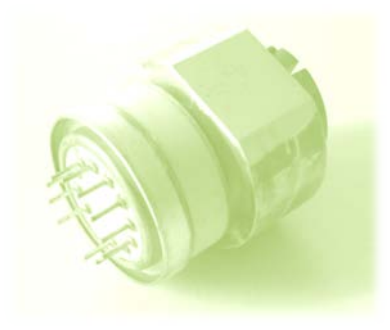

much information on the web

several different solutions

No much information on CW available

Much help from Dave G3YXM

 $\rightarrow$  http://www.wireless.org.uk/remote.htm

# What we need

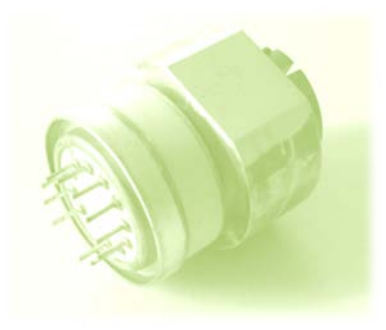

## Minimal setup

- a (fast) ADSL connection
- a PC (desktop or laptop) to control the radio
- a CAT-enabled transceiver
- a PC-Radio interface with proper cables
- some (free) software

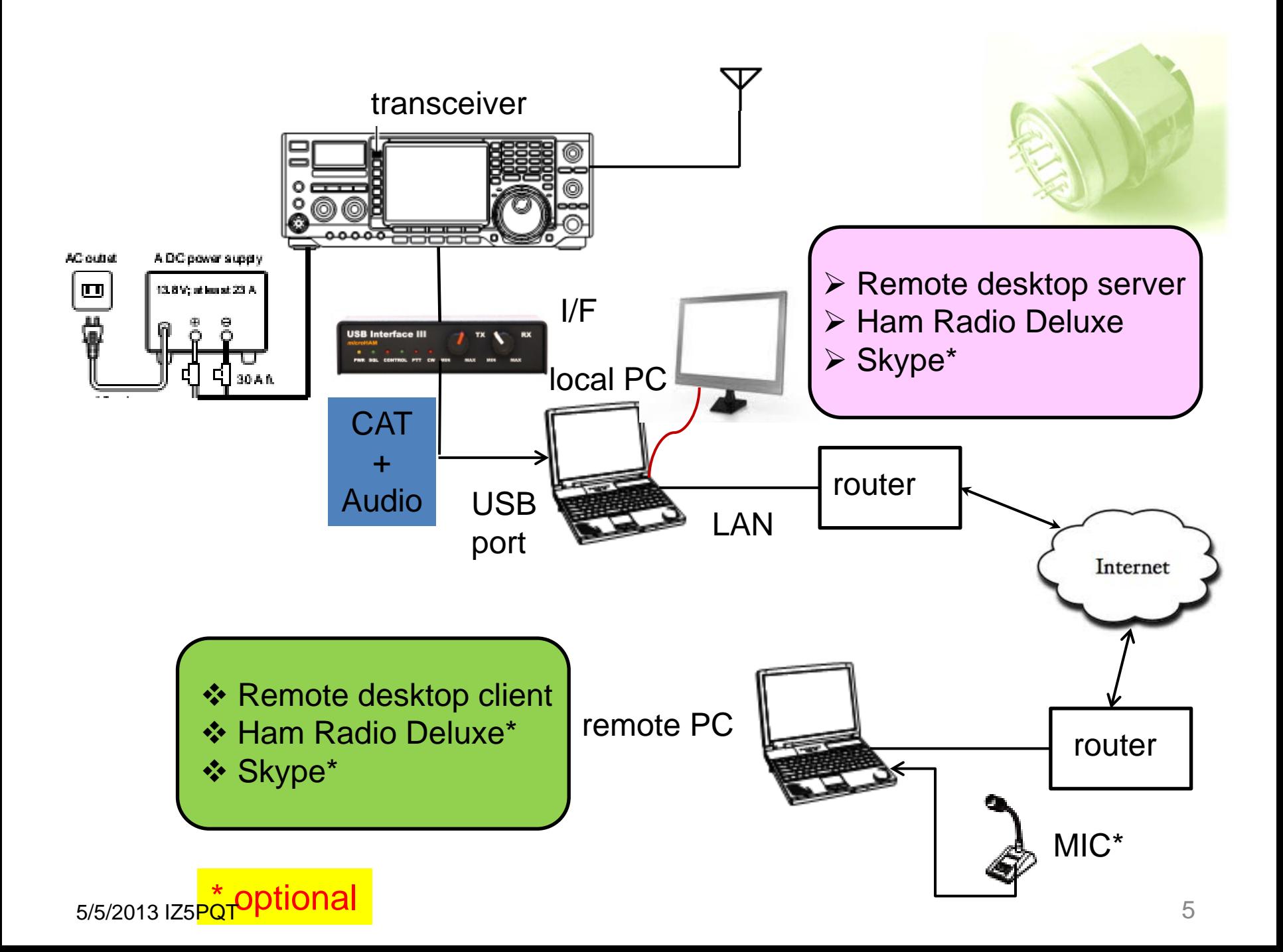

#### **Radio-PC CAT Interface**

- ❖ For transceiver CAT control. At least a cable with proper plugs and level/protocol interface. ICOM requires an interface between CI-V and a serial or USB bus. For other radios a serial cable could be enough (maybe with a USB to RS232 translator if your PC only has USB ports)
- Audio cables between the PC sound card and the radio..

Several commercial and homebrew options available. I use MicroHam **USB Interface II** to perform both functions.

- Incorporates CI-V to USB translator (no need to buy the Icom adapter)
- **Has isolation transformers on the audio lines** (very important)
- 5/5/2013 IZ5PQT 6  $\rightarrow$  Be sure to order it with the cables for your radio

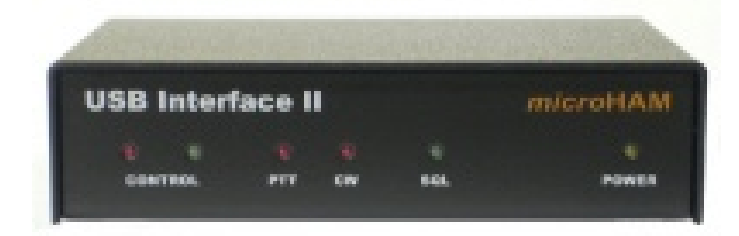

For radio control there are a few programs

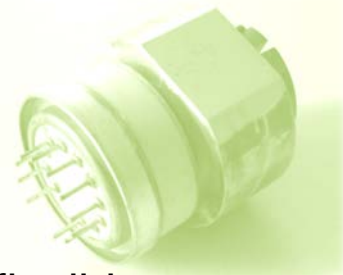

I will focus on **Ham Radio Deluxe** since it 's free and very flexible and allows client-server operation

For remote login I explored three free solutions

□ Microsoft Remote Desktop

 $\Box$  TightVNC and its possible variants

□ LogMeIn

□ Chrome Remote Desktop

your choice….

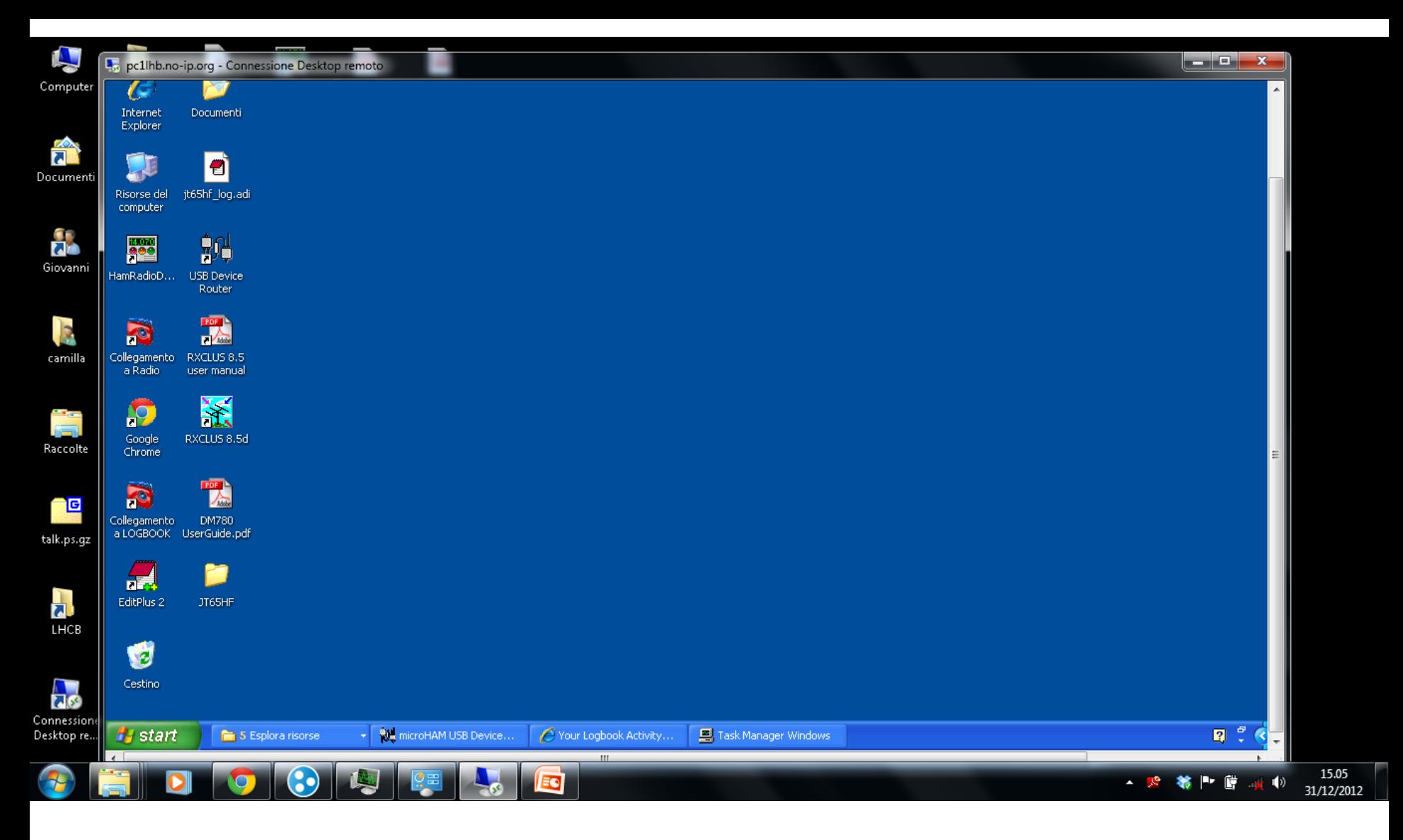

**heavy**

Windows Remote Desktop → The server only works with professional Windows versions (XP., Win 7)

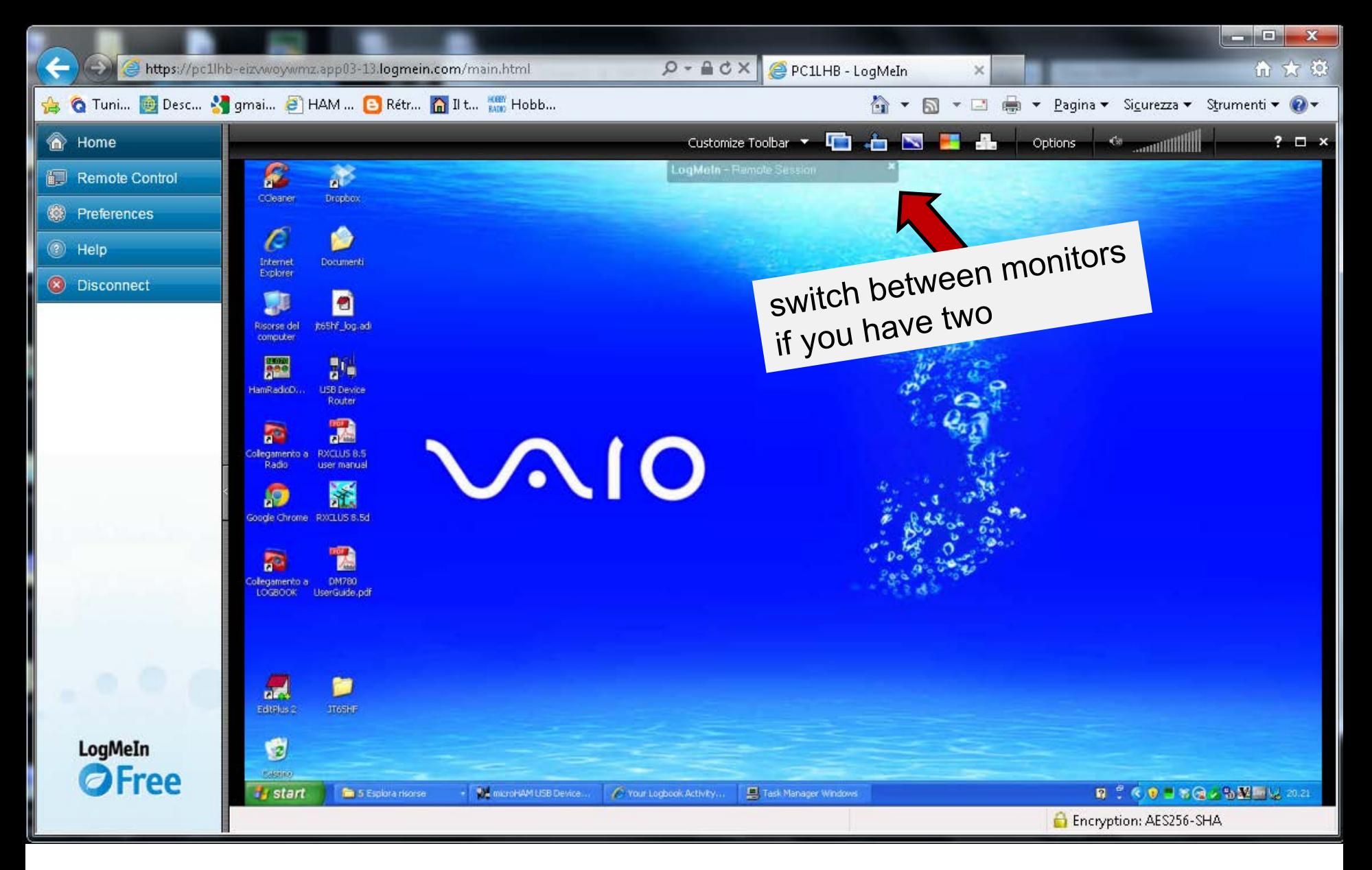

LogMeIn is another solution for remote desktop

Non-professional version is free 5/5/2013 IZ5PQT

### **Lighter**

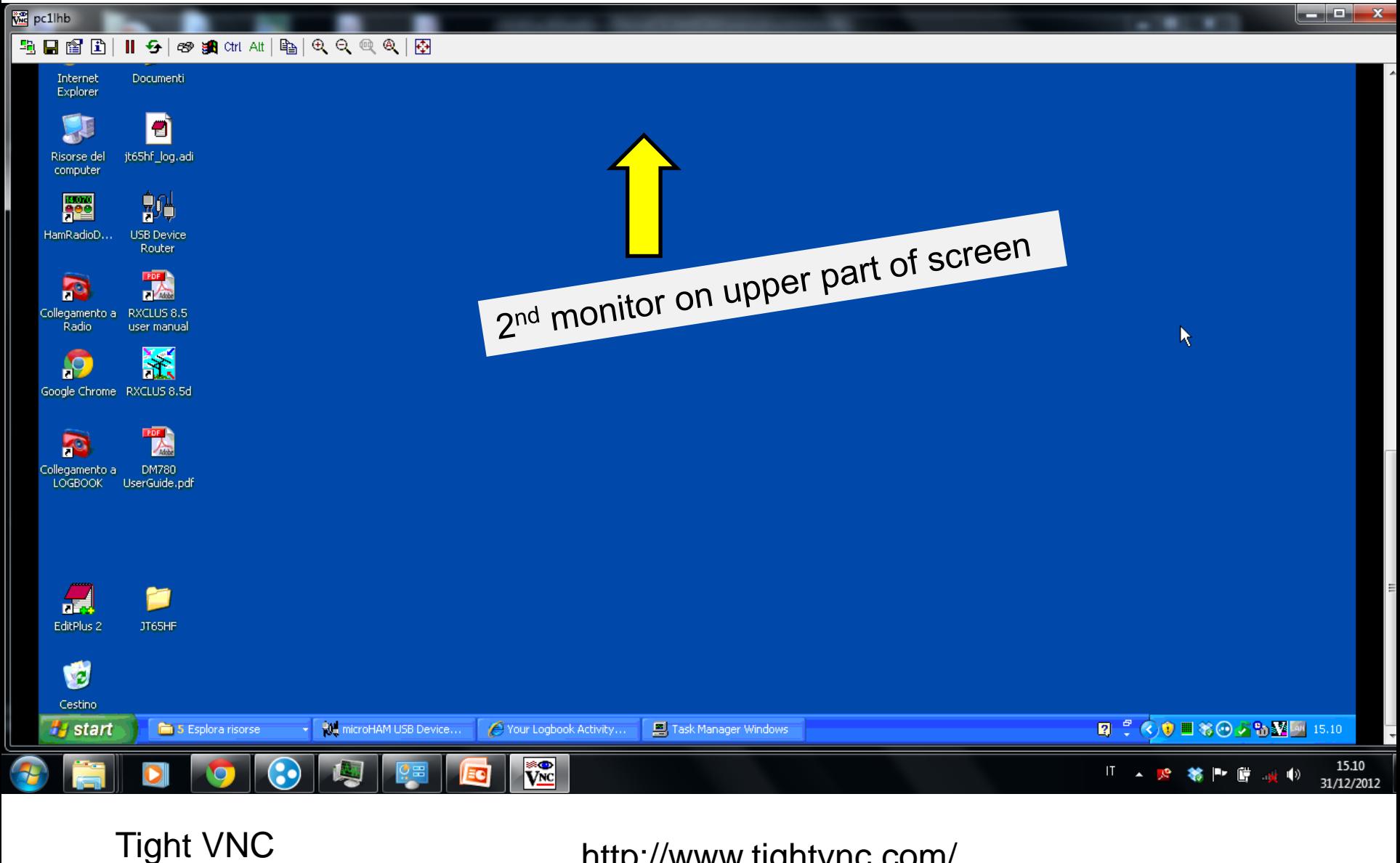

http://www.tightvnc.com/

#### **Lightest**

 **Freeware**

5/5/2013 IZ5PQT

the audio input/output from the radio must go to the local PC

to transmit the audio over the internet (VoIP) the simplest solution is to use SKYPE.

I also tried PicoPhone, a very simple VoIP program, but Skype seems to be better. IPsound does not work on Win 7

You need two separate accounts on the local and remote PC

*If you work only in digital modes the minimal solution does not require Skype, unless you want to hear the psk tones. All the audio processing and generation occurs in the local PC.* 

If you use Skype you should setup the local PC Skype for automatic reply

The radio must be left always on (more on this later) unless you have somebody that can switch it on for you

Then

- 1) Log in remotely on the local PC
- 2) Start HRD and possibly DM780 or MMTTY or WSIT-X on the local PC
- 3) Call the local PC on Skype (mandatory if you work phone, optional for psk). It will answer automatically putting the audio online.

Now you can work as if you are in front of the local PC

### **BUT…..**

### **..which IP address for the local PC?**

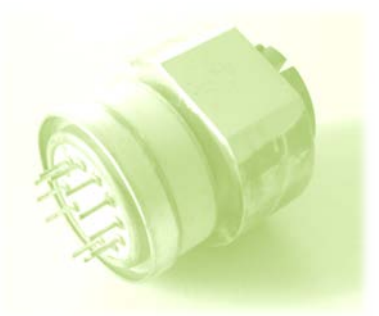

If it has a static IP address (example: CERN machine), no problem. Just enter its number or name.

But your home ADSL provider will in general assign a dynamic IP that changes every time you restart the connection.

### **No problem:**

use a service like no-ip (free) or dyndns.

Register an account with no-ip.com. Your local PC will be assigned

a name. In my case this is **pc1lhb.no-ip.org**

When you register you will be asked to install a small program on the local PC

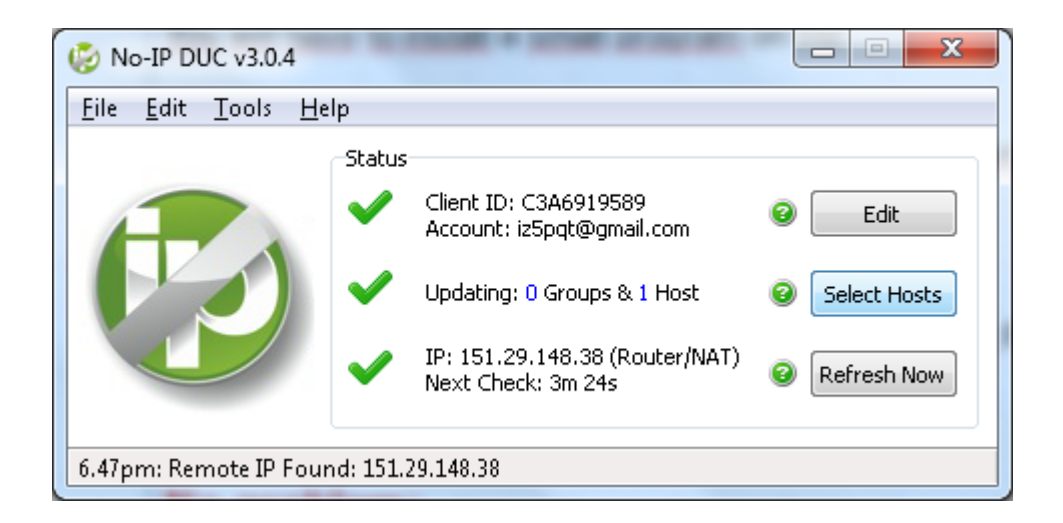

This will continuously monitor the true IP of the local PC and assign it to the computer name, pc1lhb.no-ip.org in my case.

It should be configured to start automatically when the PC boots (default option)

*You don't need a dynamic DNS if you use LogMeIn*

5/5/2013 IZ5PQT

### Then you simply enter

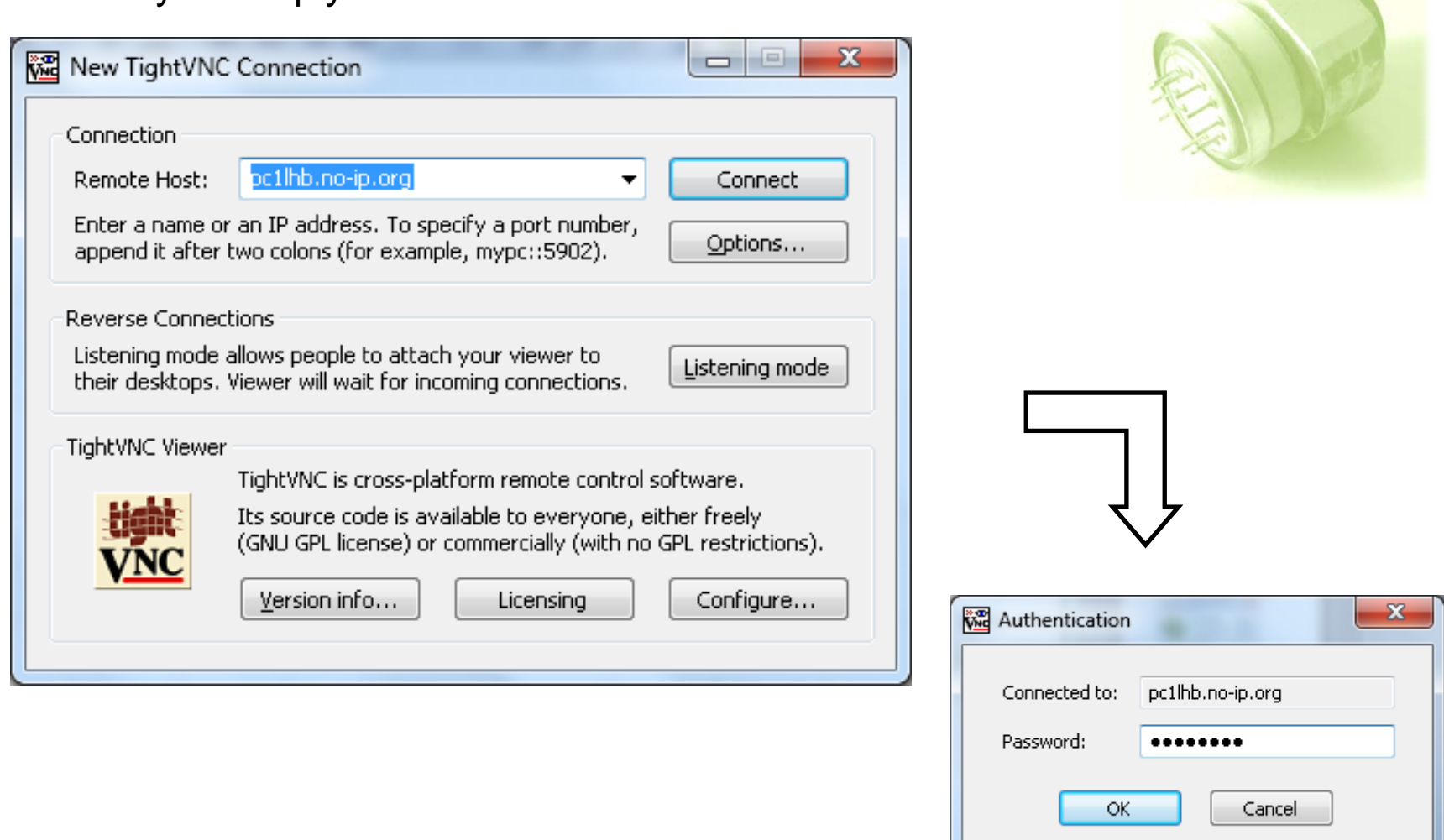

to login remotely (in this case via VNC)

## **Firewalling**

### Example of allowed services in the router firewall (Windows firewall is disabled)

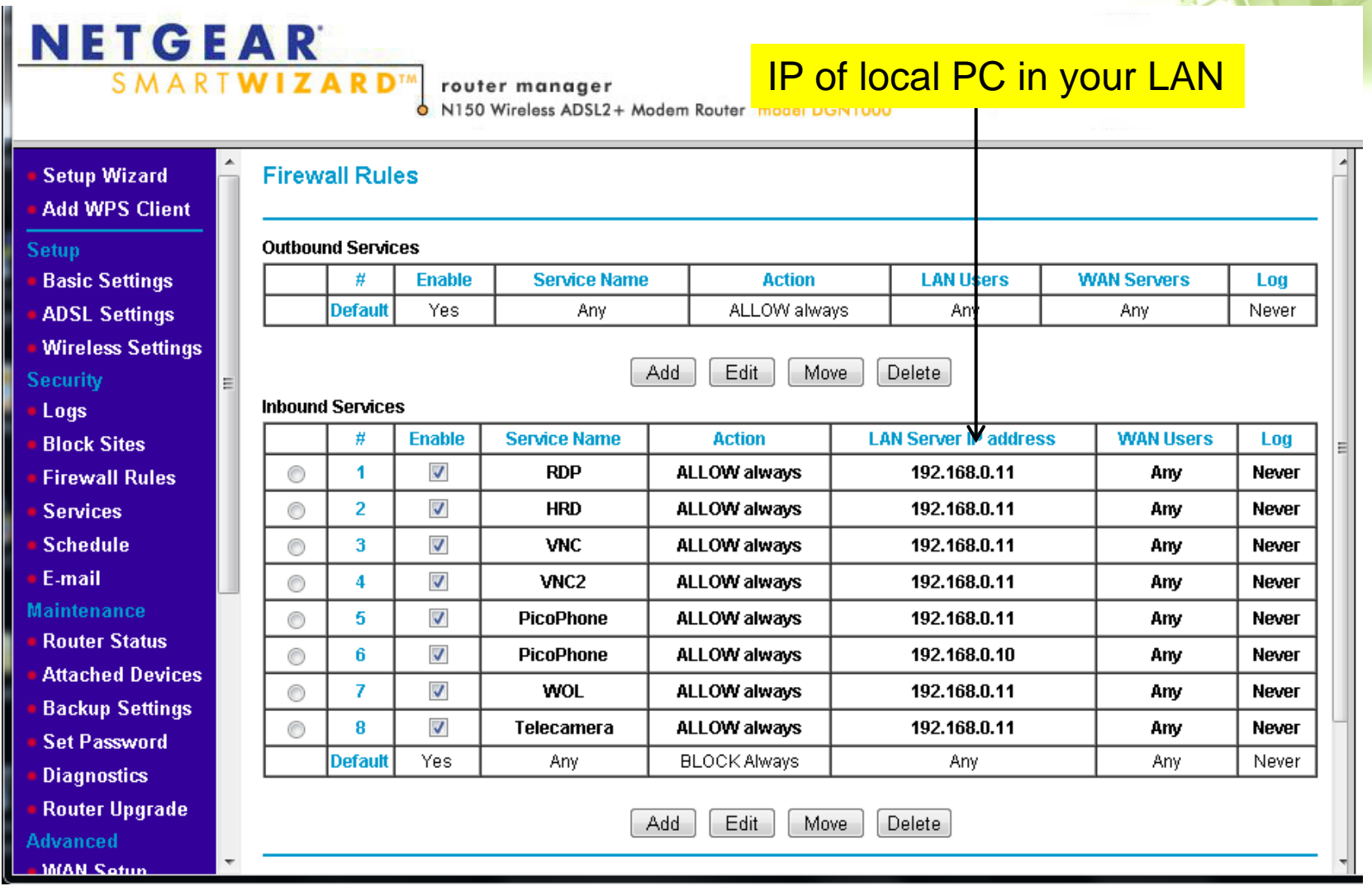

## **Firewalling**

#### port definition for the various services

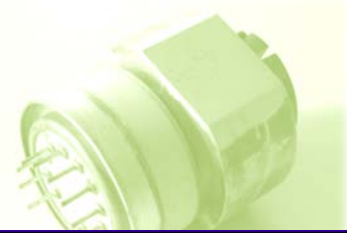

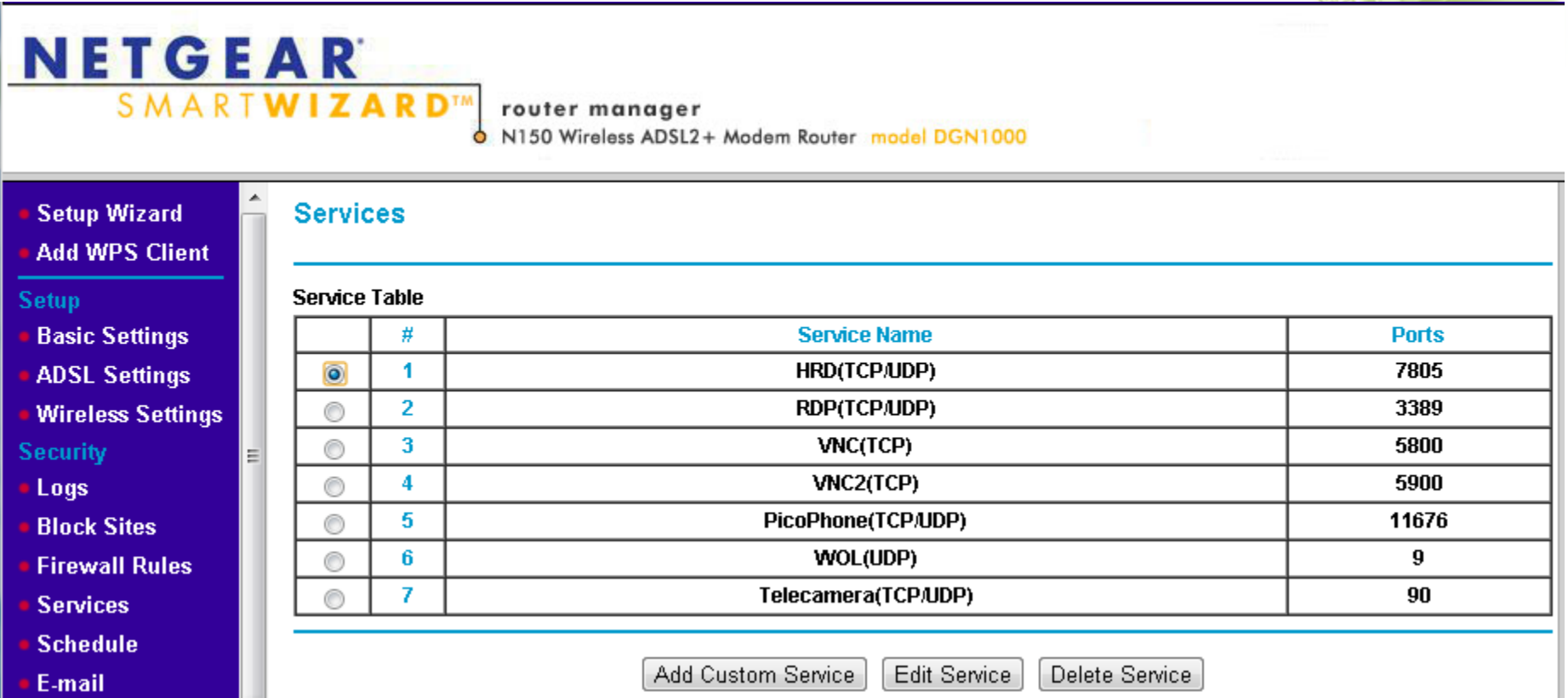

The software provider will tell you what are the relevant ports to open

Other minor problem:

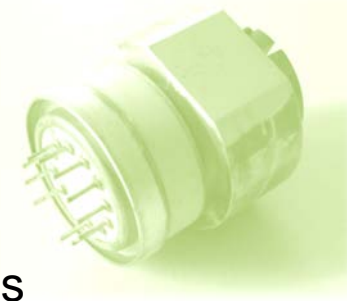

**your local PC must be permanently on**. Even if there is the possibility to wake up a switched-off or sleeping PC via its network card, in practice this won't work from outside the local network (LAN).  $\rightarrow$  An UPS is very useful

More serious problem: switch the radio on or off

Some modern radios (e.g. Elecraft) have provisions for remote power switching. You just need a remote-controlled relay.

Others, like ICOMs, don't allow this.

My IC-765ProIII "remembers" its on/off state once the DC voltage is restored after switchoff, so I keep it on.

> To turn it off I switch the 13.8 VDC line from the power supply (which I leave always on) using an automotive 40 A relay (available in car accessories shops for few Euros), in turn switched by another small relay.in a GSM controller

> > GSM antenna connector

**TDG 133 GSM controller (via cell phone)**  SIM card

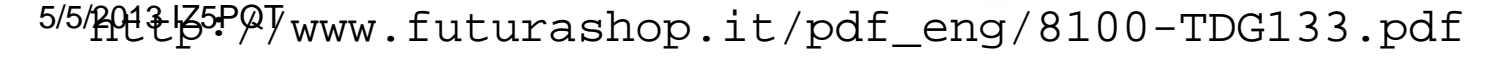

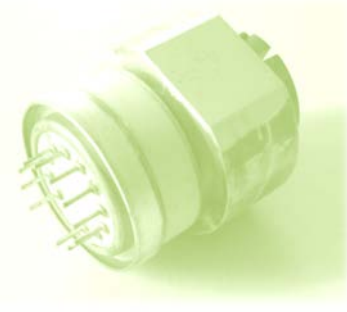

The TDG 133 is controlled and configured via text messages (SMS) from any cell phone. Very practical. You could use instead an USB-relay I/F or an IP-relay I/F

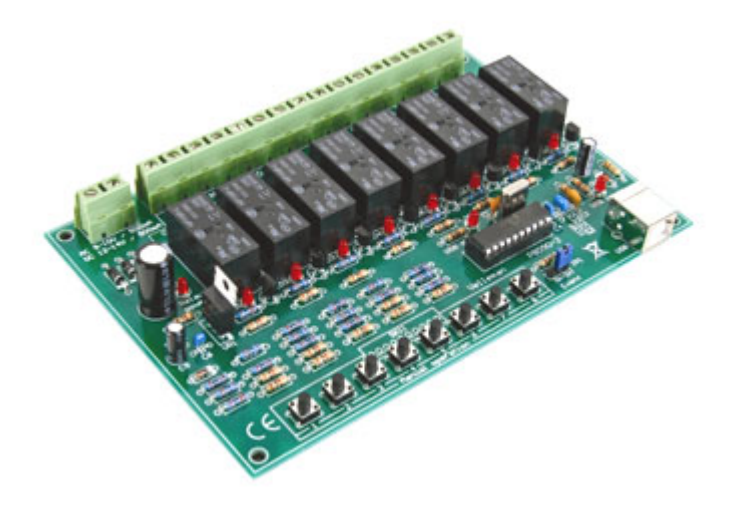

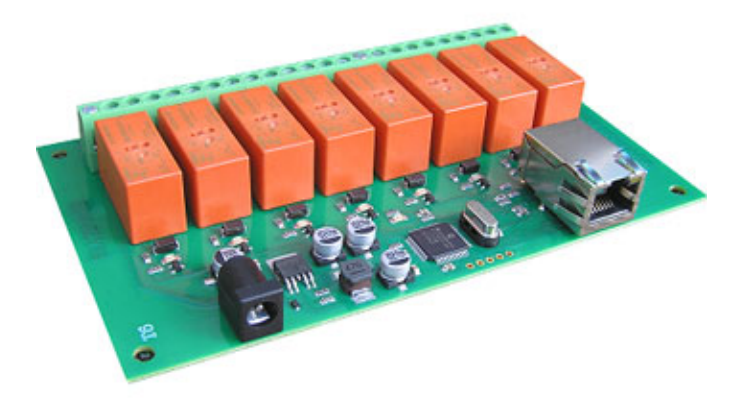

check the futurashop.it site.

 I prefer to be independent from the local PC in case it hangs up, leaving maybe the TX in transmission state

5/5/2013 IZ5PQT

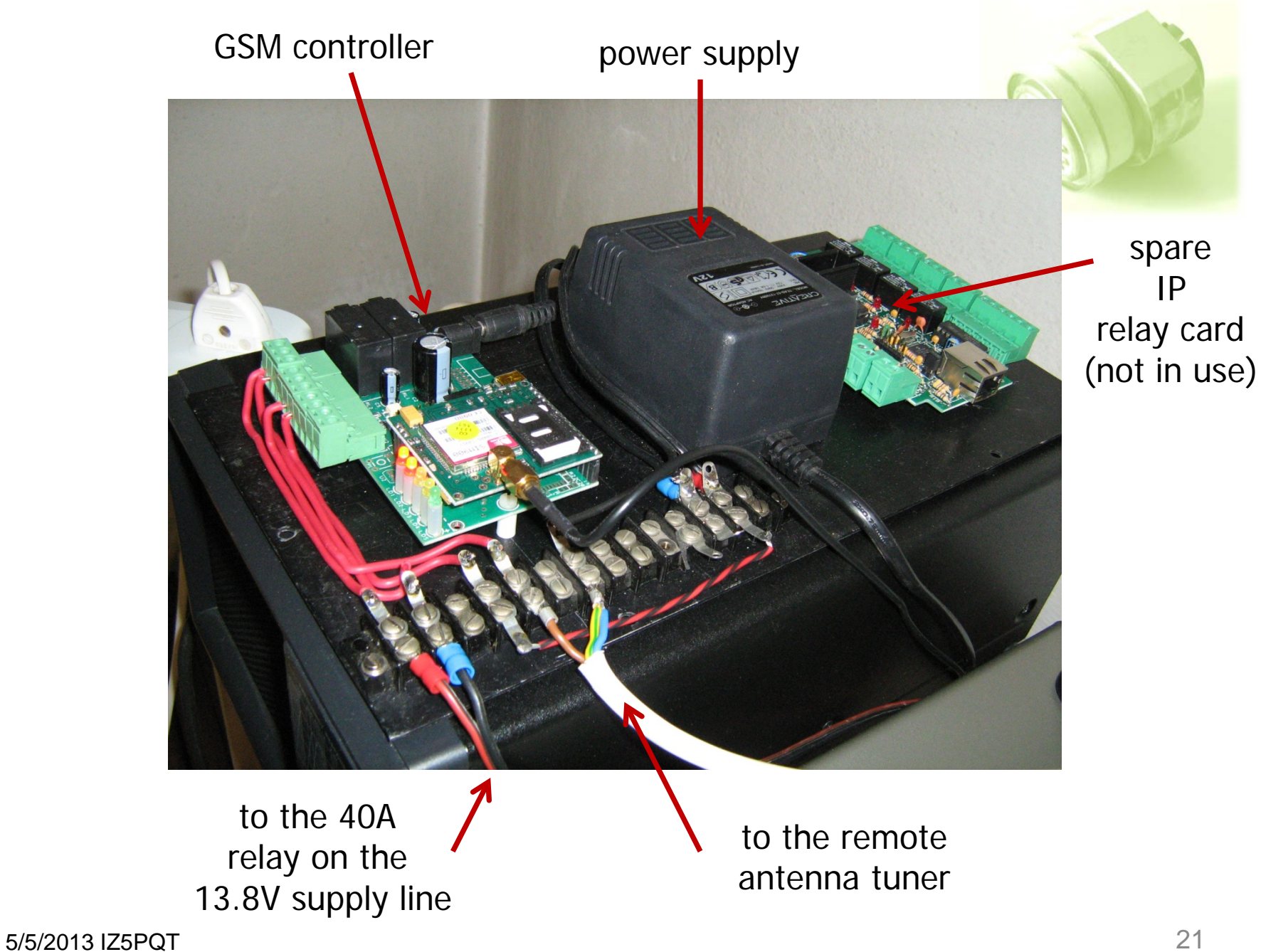

Why don't switch the 220 V mains to the PS?

Well, you could do that but there is the risk of some transient spike at power on and I did not want to take any risk.

The TDG133 has a second relay that coud be used for that purpose. I use it instead to power on and off my remote antenna tuner.

Or you can build some simple circuit that sequentially turns on 220 VAC and then the 13.8 VDC.

Many possibilities!!

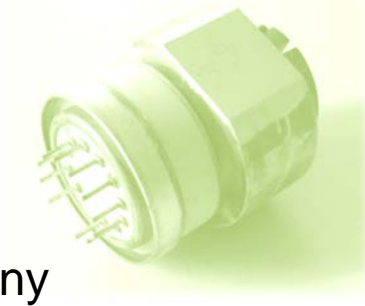

### Extra refinement. Check if the radio is on/off or on fire.

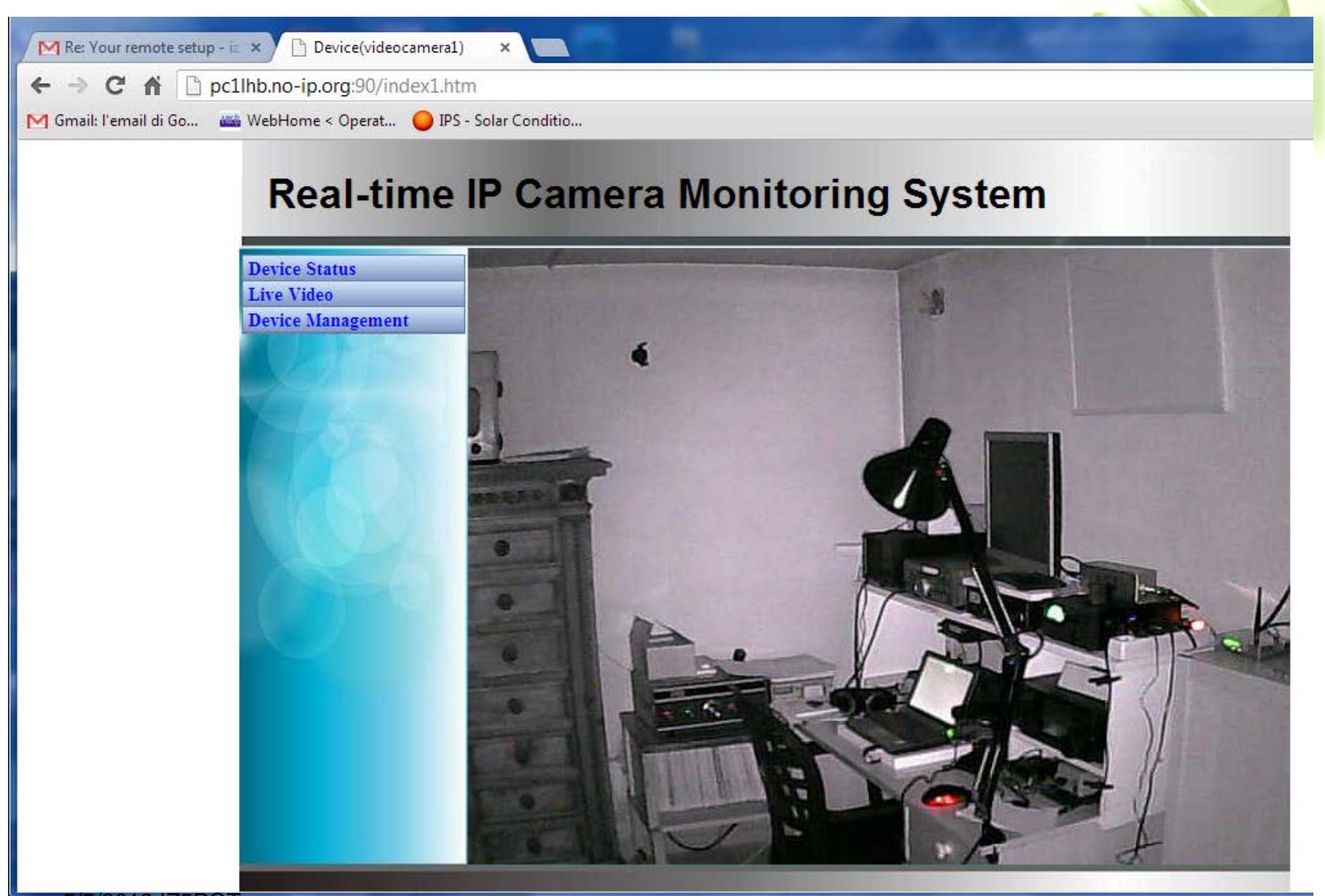

## **Possible alternative: HRD client-server mode**

The remote desktop plus the VoIP traffic (phone mode) and (if used) the DM780 waterfall refresh (digital modes) put a heavy load on the PC and the network connection

A possibility is to run HRD and DM780 as clients on the remote PC and use only the light HRD server on the local PC

In this case you don't even need the remote desktop connection: you do everything remotely

5/5/2013 IZ5PQT

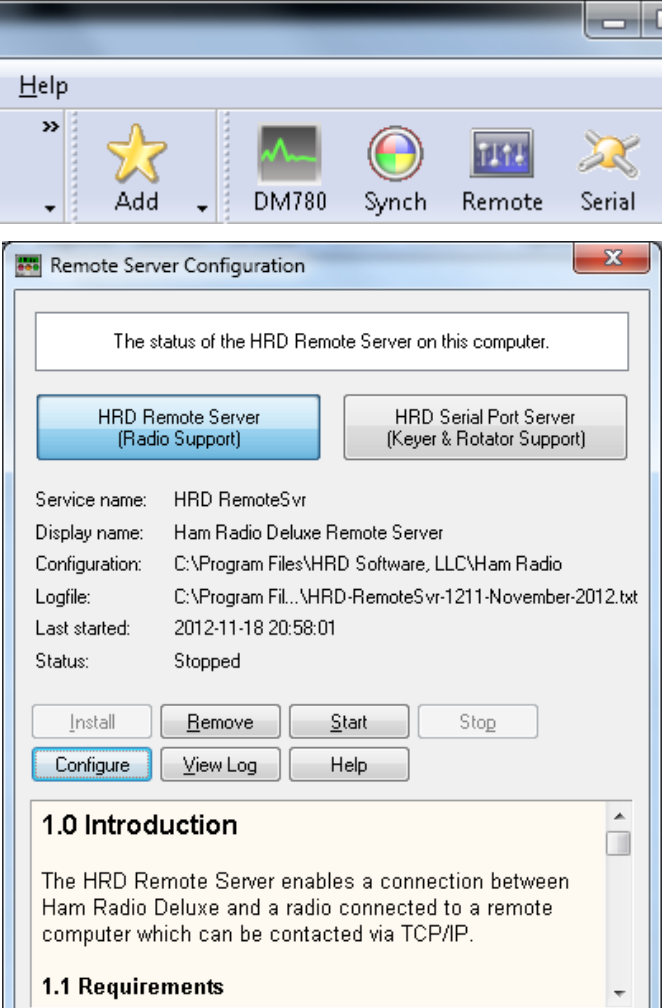

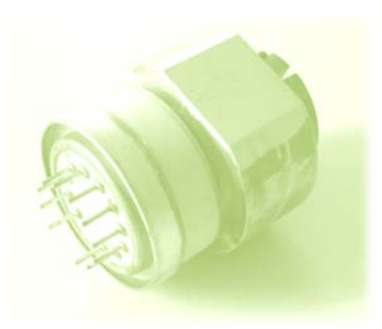

### **configuration of HRD server on radio PC**

```
|.\|o\|\timesE HRDRemoteSvr.cfg - Notepad
File Edit Format View Help
    The TCP/IP port on which the server listens for connections. If not defined
   then the default value of 7805 is used. Select any port number you want which
   is not in use by other programs.
\ast\astPORT = 7805Username/passwords, these are case-insensitive. Spaces are removed
    from the beginning and end of the username and password.
\astThe format is USERx = username, password, options where options is a
∦
    list of case-insensitive tokens seperated by spaces (not commas).
#
    The supported options are:
\astNO_MACROS
        NO_TX
        RESTART
    For example: USER1 = Simon,SnowTime,no_tx no_macros<br>Disables the TX and TUNE buttons and all Macros on the user's instance of HRD.
    (The user could enable TX via a Macro or CAT Command.)
    RESTART allows the user to restart the service, usually reserve this for only
    for yourself and friends you trust!
USER1 = Simon, SnowTime, restart
                                                        Edit User Information
USER2 = Peter, UberwaldUSER20 = Donald, California, no_macros no_tx
#
    optional welcome text, displayed on the remote user's computer. Note that
\ast\n is replaced with a newline. Enter up to 511 characters on a single line.
    Remove this line if you do not want a welcome message.
WELCOME = Welcome to the HRD Remote Access Server. \n\nPlease don't break anything!
```
## **Connecting to the remote HRD server**

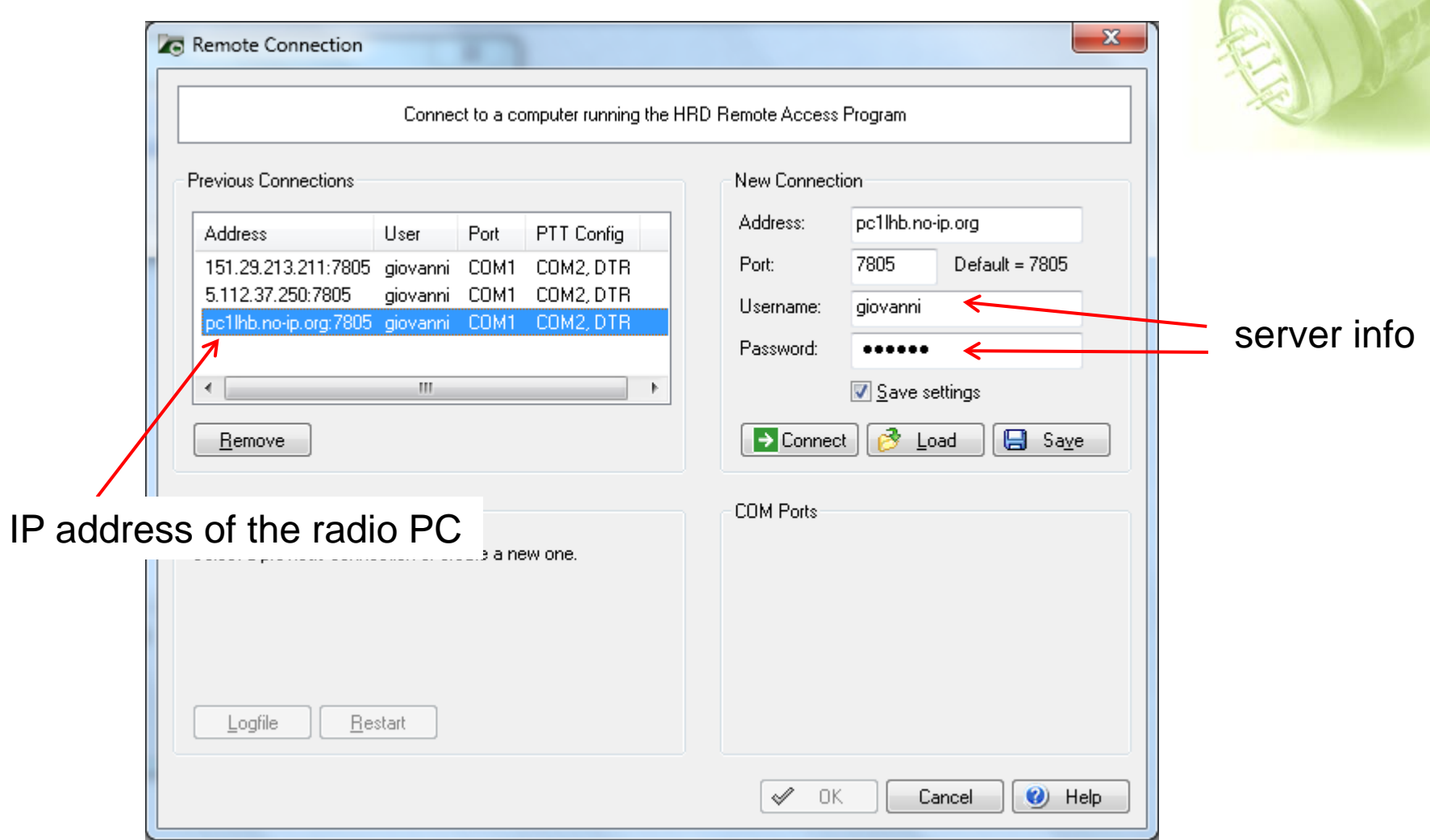

Client-server mode caveat

If you don't have a very fast internet connection the audio quality via skype is insufficient to use DM780 on the remote PC. In that case use the first method (remote desktop).

The HRD client provides a measurement of the ping delay on the connection. It should be as small as possible.

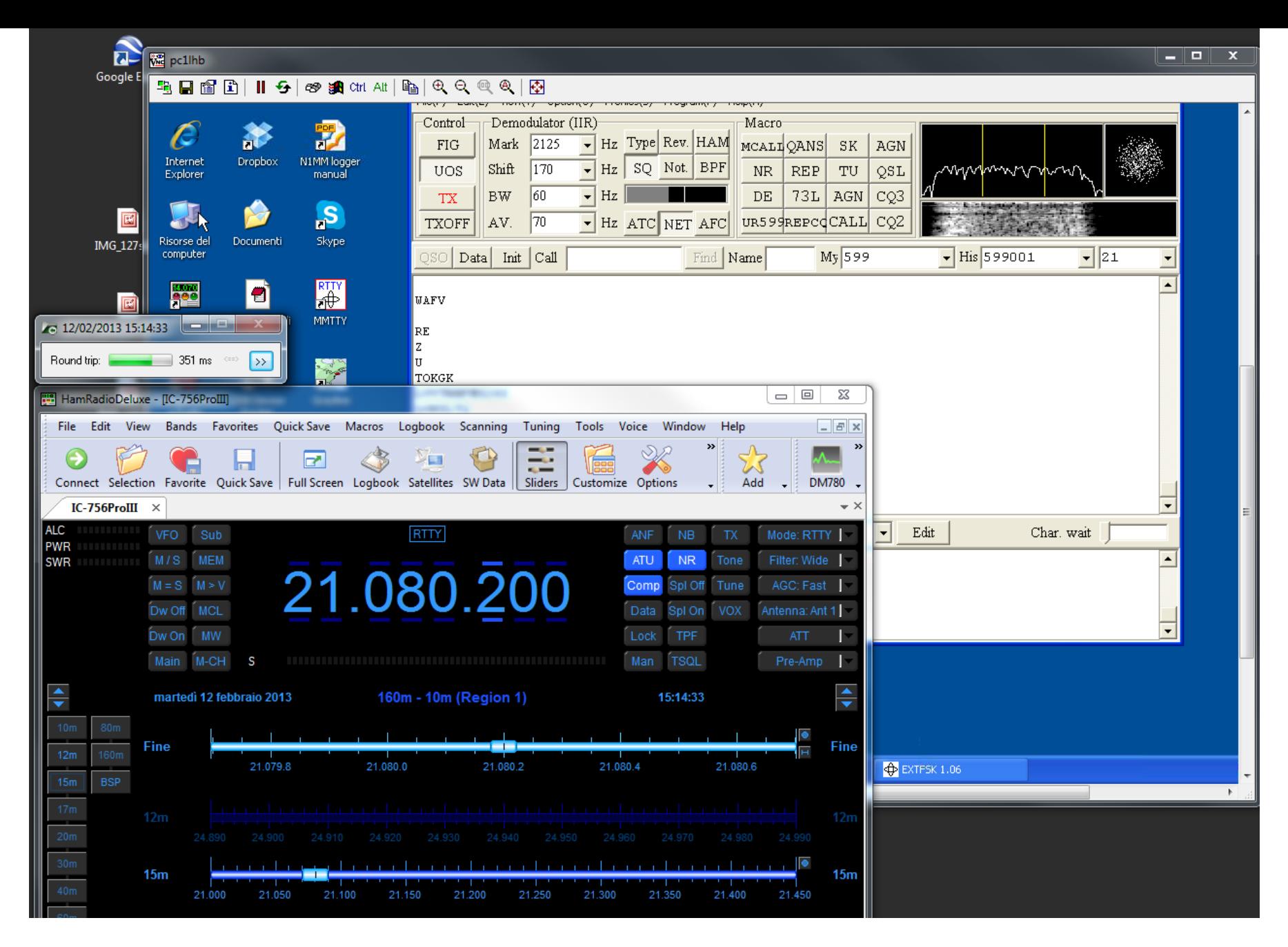

5/5/2013 IZ5PQT Using HRD in server/client mode and MMTTY on the local PC 28

### Final additions

 $\triangleright$  My antenna is an inverted-L which needs a tuner. I have now an automatic SG-239 external tuner.

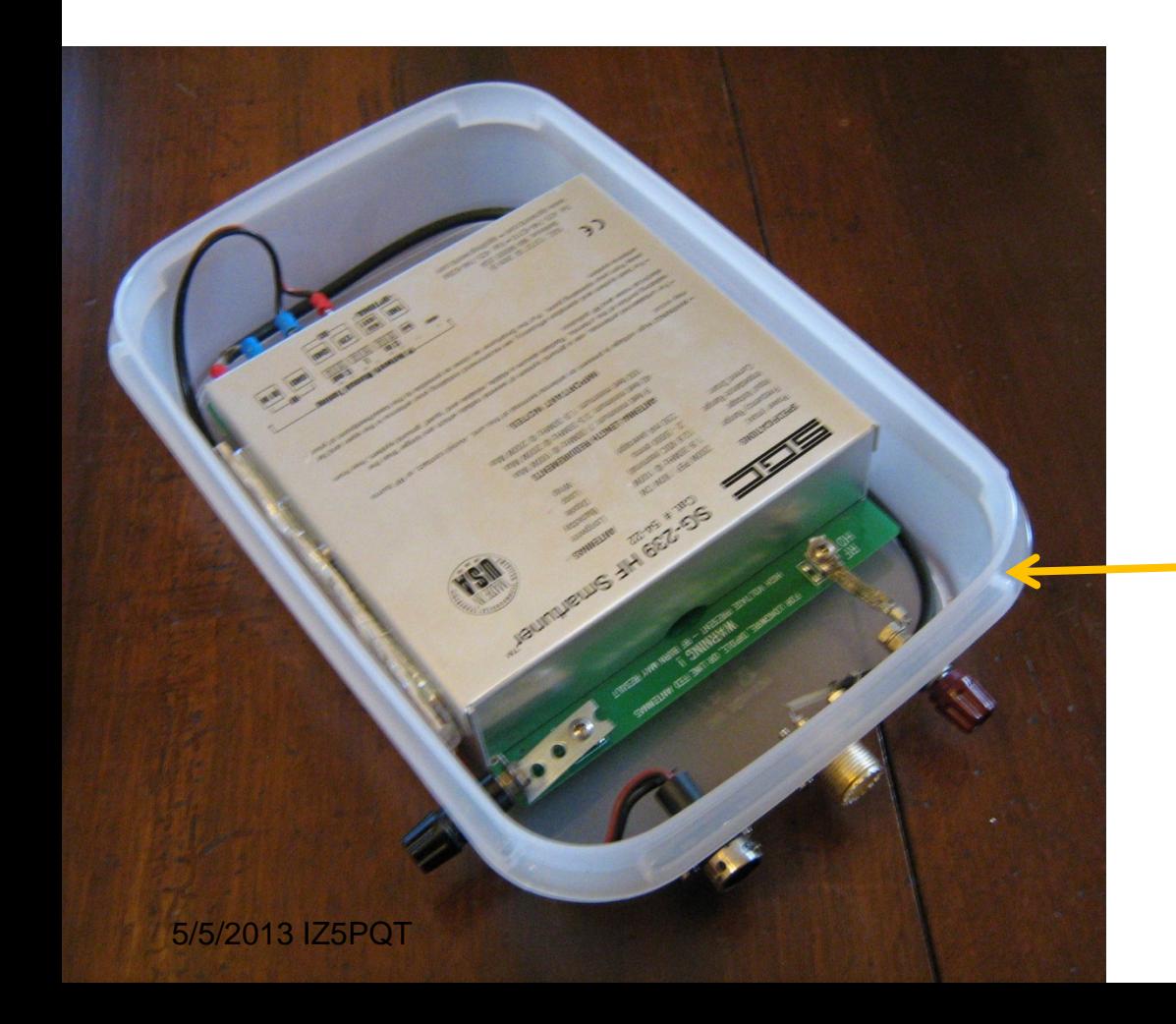

 $\triangleright$  To switch on and off the tuner PS I use the second relay of the TDG133 GSM controller.

2-liter fridge box

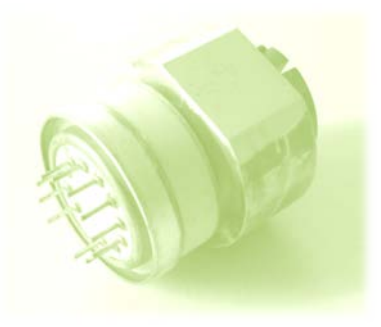

## Have fun!

## Good DX!